# **Teknikai tájékoztató - kérdések és válaszok**

#### **1. K: Hogyan kell beépíteni a CPU-t X399 platformon? Az 1.–3. lépések után, miután meghúztam a csavarokat, a burkolatot nem lehet jól lezárni.**

V: Kicsit húzza meg a csavarokat az 1., 2. és 3. lépés szerint. Majd teljesen húzza meg az összeset.

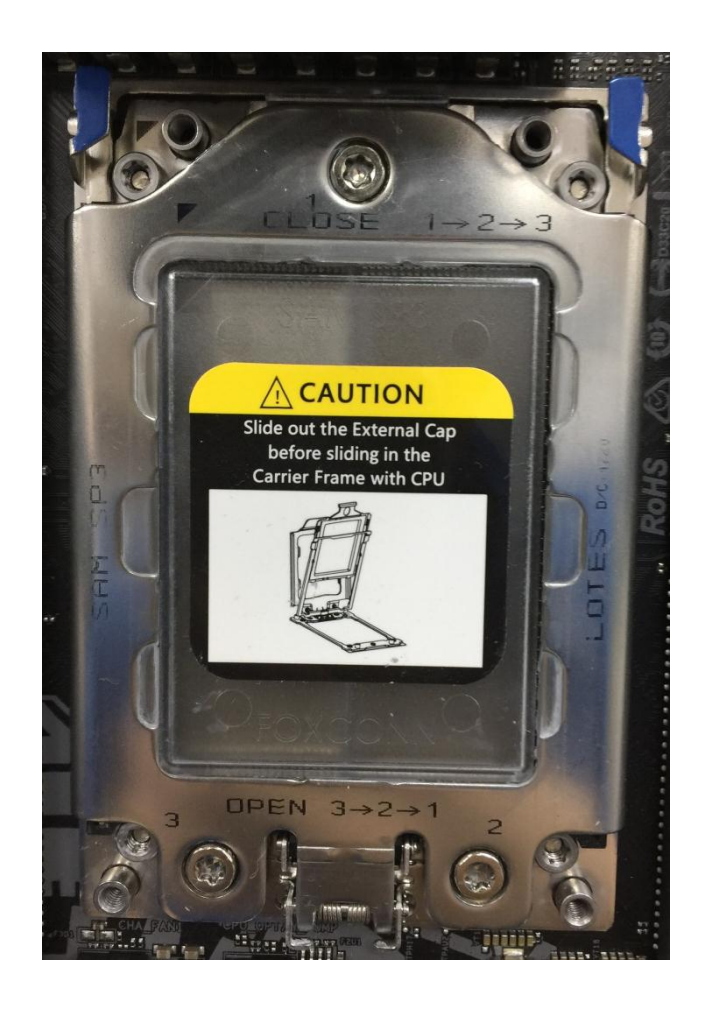

#### **2. K: Használható a Ryzen Master és az A-Tuning egy időben az AM4 platformon?**

V: Nem. A Ryzen Master és az A-Tuning olvassa be a különböző helyeket, ezért a Ryzen Master és az A-Tuning nem használható egy időben.

#### **3. K: Melyik PCIe foglalatot használjam a Thunderbolt AIC kártyához?**

V: Az X299 platformon nincs külön kijelölt foglalat a Thunderbolt AIC kártya számára. A Thunderbolt™ AIC kártya a CPU által vezérelt minden PCIe foglalattal kompatibilis. Ha a PCIe foglalat be van kapcsolva (a CPU-tól függ), az operációs rendszer észlelni fogja a Thunderboltot.

Alább megtalálja a PCIe sávok konfigurációját CPU-típusonként. 44 sávos CPU telepítése esetén a PCIE1/PCIE2/PCIE3/PCIE5 x16/x8/x16/x0 vagy x8/x8/x16/x8 sebességen működik.

## *Technikai tájékoztató - kérdések és válaszok* TSD-QA (2017/10)

Thunderbolt kártyát a PCIE1/PCIE2/PCIE3/PCIE5 foglalatba szerelhet.

28 sávos CPU telepítése esetén a PCIE1/PCIE2/PCIE3/PCIE5 x16/x0/x8/x0 vagy x8/x0/x8/x8 sebességen működik. Thunderbolt kártyát a PCIE1/PCIE3/PCIE5 foglalatba szerelhet.

16 sávos CPU telepítése esetén a PCIE1/PCIE2/PCIE3/PCIE5 x16/x0/x0/x0 vagy x8/x0/x4/x0 sebességen működik. Thunderbolt kártyát a PCIE1/PCIE3 foglalatba szerelhet.

### **4. K: Ha két tápegységgel rendelkező bányász rendszerem van, hogyan csatlakoztassam a tápegységet a H110 Pro BTC+ alaplaphoz?**

V: Ha két tápegységgel rendelkezik bányász rendszeréhez, a H110 Pro BTC+ minden tápcsatlakozóját ugyanahhoz a tápegységhez kell csatlakoztatni.

Ügyeljen rá, hogy minden csatlakoztatott tápcsatlakozó (4 tűs, 24 tűs, SATA és PCIe) ugyanahhoz a tápegységhez csatlakozzon.

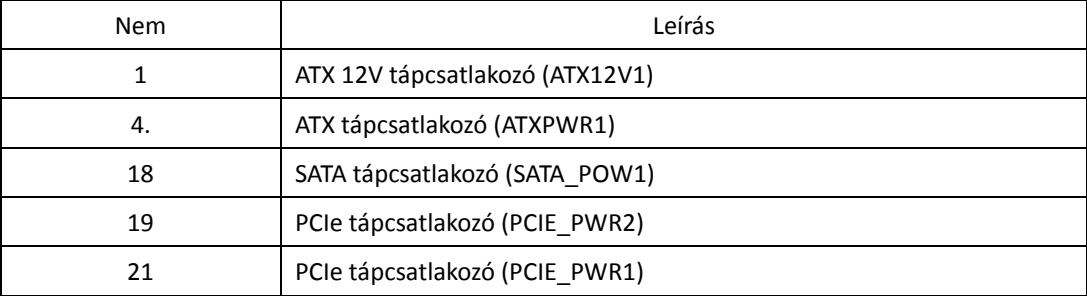

### *Technikai tájékoztató - kérdések és válaszok* TSD-QA (2017/10)

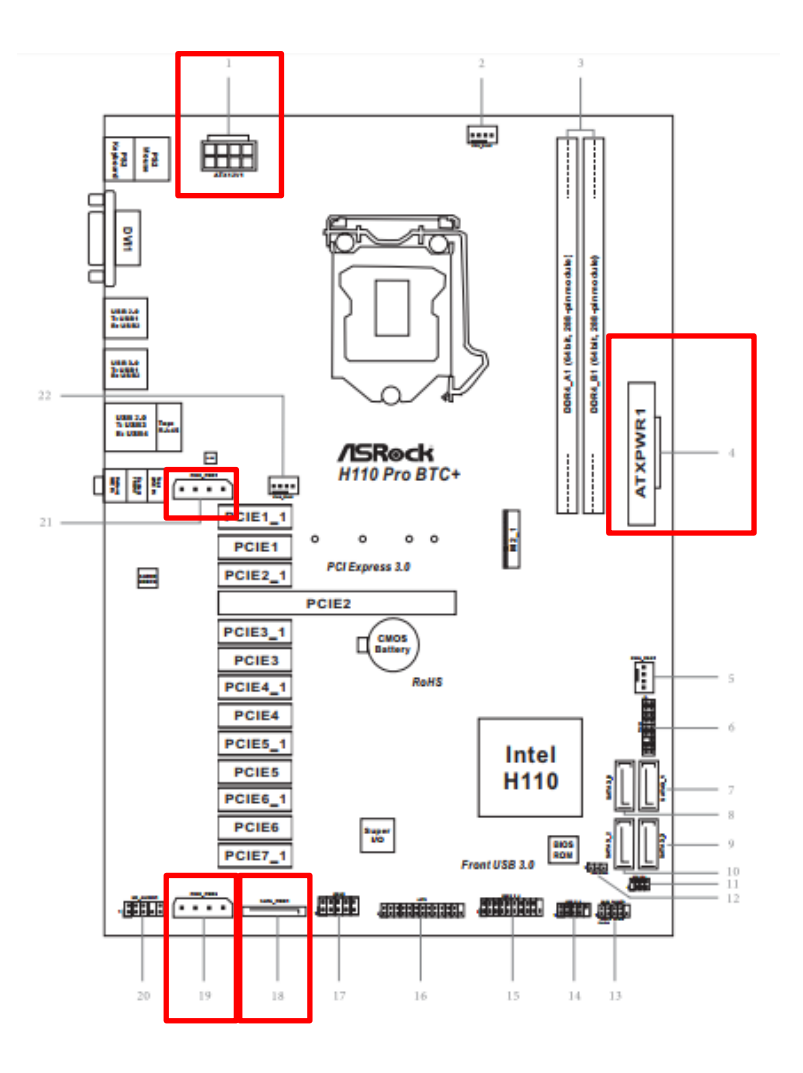

**5. K: Hogyan játszhatok le Dolby ATMOS rendszerű hangot a Z270 Gaming-ITX/ac alaplappal egy vevőkészüléken keresztül?**

**V:** Olvassa végig az alábbi rendszerkövetelményeket, konfigurációkat és beállítási folyamatokat. [Követelmények]

Operációs rendszer: Windows 10 Vevő/dekóder: Onkyo TX-NR 747 vagy más vevő, ami támogatja a HDCP 2.2 szabványt.

- Lejátszó: Pioneer Ultra HD Blu-ray-lejátszó
- BD-lemez: a legtöbb 3D / 4K BD-lemezen lévő film

Lejátszó szoftver: Power DVD 14 vagy újabb verzió

[Konfiguráció] Alaplap: Z270 Gaming-ITX/ac BIOS: P2.30

[Beállítás]

## *Technikai tájékoztató - kérdések és válaszok* TSD-QA (2017/10)

1. A rendszer indításakor nyomja meg az "F2" billentyűt, hogy belépjen az UEFI beállításaiba.

Lépjen az Advanced > CPU Configuration menübe, és engedélyezze a "Software Guard Extensions" opciót a BIOS beállításaiban.

Az "F10" billentyű megnyomásával mentse a módosításokat, és lépjen ki a BIOS beállításaiból.

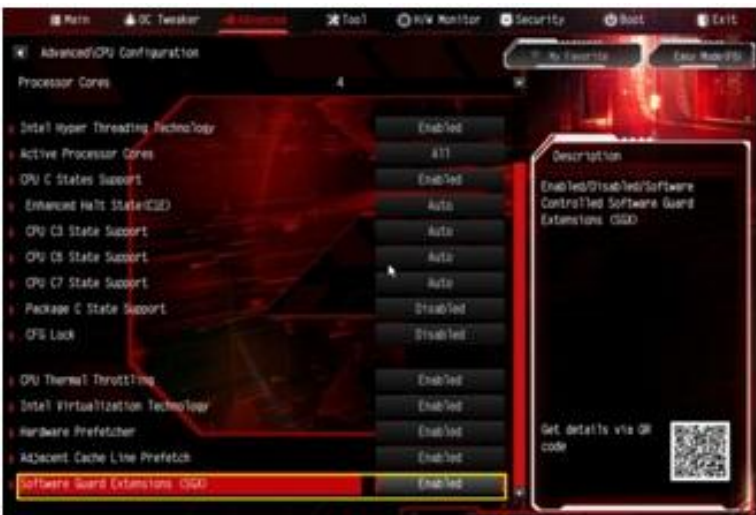

2. Indítsa el az operációs rendszert. Telepítse az alaplap összes illesztőprogramját.

Telepítse az ME-illesztőprogram 11.6.0.1126-os verzióját (támogatja az Ultra HD Blu-ray tartalmakat). Töltse le az

illesztőprogramot az alábbi hivatkozásról:

<http://www.asrock.com/MB/Intel/Fatal1ty%20Z270%20Gaming-ITXac/index.asp#osW1064>

Nyissa meg a Vezérlőpult > Hardver és hang > Hang ablakot, és válassza ki a "Vevő kimenetet".